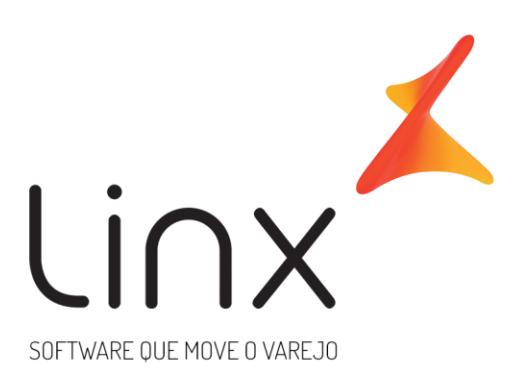

# **Documento Auxiliar de Integrações Tributárias Arquitetura de Solução Linx Microvix**

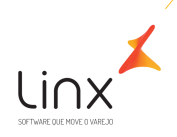

# **1 SUMÁRIO**

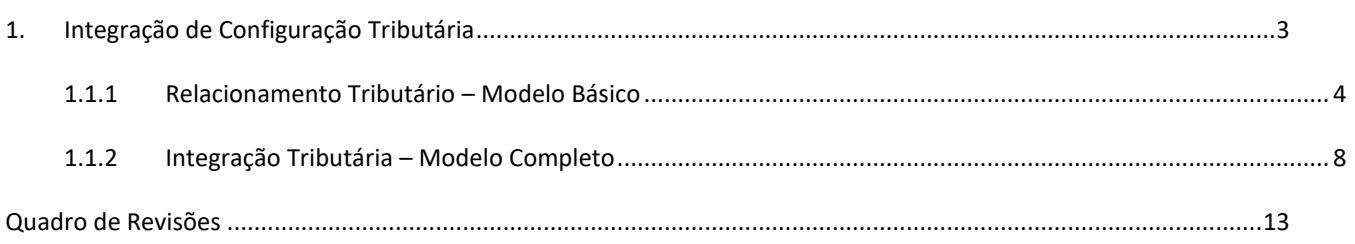

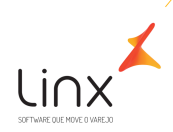

# <span id="page-2-0"></span>**1. Integração de Configuração Tributária**

Este documento descreve os modelos de integração de configurações tributárias disponíveis no sistema Microvix, incluindo detalhes sobre os processos de configuração e ativação, além dos benefícios associados a cada modelo.

Para integrações de Rede (Franqueadora X Franquias), os modelos que a rede poderá utilizar são:

- **E** Relacionamento Tributário Modelo Básico. Ou;
- **↓** Integração Tributária Modelo Completo

Para outros cenários de integração em que o cliente desejar enviar o detalhamento de configuração tributária de software terceiros para o Microvix via API, é possível contratar o Web Service de Entrada de configuração tributária.

**Solicitação de Integração tributária (entre portais Franqueadora X Franquia):**

- **1. Para solicitar a integração de configuração tributária para a rede, é necessário preencher o checklist de Integração Microvix X Microvix, disponível em: [https://share.linx.com.br/pages/viewpage.action?pageId=220329748;](https://share.linx.com.br/pages/viewpage.action?pageId=220329748)**
- **2. Realizar a abertura de um Case ao time de Arquitetura com o checklist preenchido em anexo, conforme orientações disponíveis em: [https://share.linx.com.br/display/SHOPLINXMICRPUB/Abertura+de+Caso+para+Arquitetura+-](https://share.linx.com.br/display/SHOPLINXMICRPUB/Abertura+de+Caso+para+Arquitetura+-+Sales+Force) [+Sales+Force](https://share.linx.com.br/display/SHOPLINXMICRPUB/Abertura+de+Caso+para+Arquitetura+-+Sales+Force)**

**Solicitação de Integração tributária via Web Service de Entrada:**

- **1. Para solicitar a integração de configuração tributária via Web Service de Entrada, é necessário realizar a abertura de um Case ao time de Arquitetura conforme orientações: [https://share.linx.com.br/display/SHOPLINXMICRPUB/Abertura+de+Caso+para+Arquitetura+-](https://share.linx.com.br/display/SHOPLINXMICRPUB/Abertura+de+Caso+para+Arquitetura+-+Sales+Force) [+Sales+Force;](https://share.linx.com.br/display/SHOPLINXMICRPUB/Abertura+de+Caso+para+Arquitetura+-+Sales+Force)**
- **2. Documentação da API disponível em: <https://share.linx.com.br/pages/viewpage.action?pageId=220329671>**

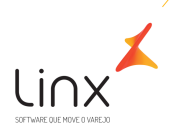

### <span id="page-3-0"></span>1.1.1 RELACIONAMENTO TRIBUTÁRIO – MODELO BÁSICO

Neste modelo, os cadastros das Configurações Tributárias devem ser realizados previamente no portal de cada franquia. Com base nos dados cadastrados na configuração tributária, será realizado automaticamente o relacionamento entre as IDs Tributárias e os produtos.

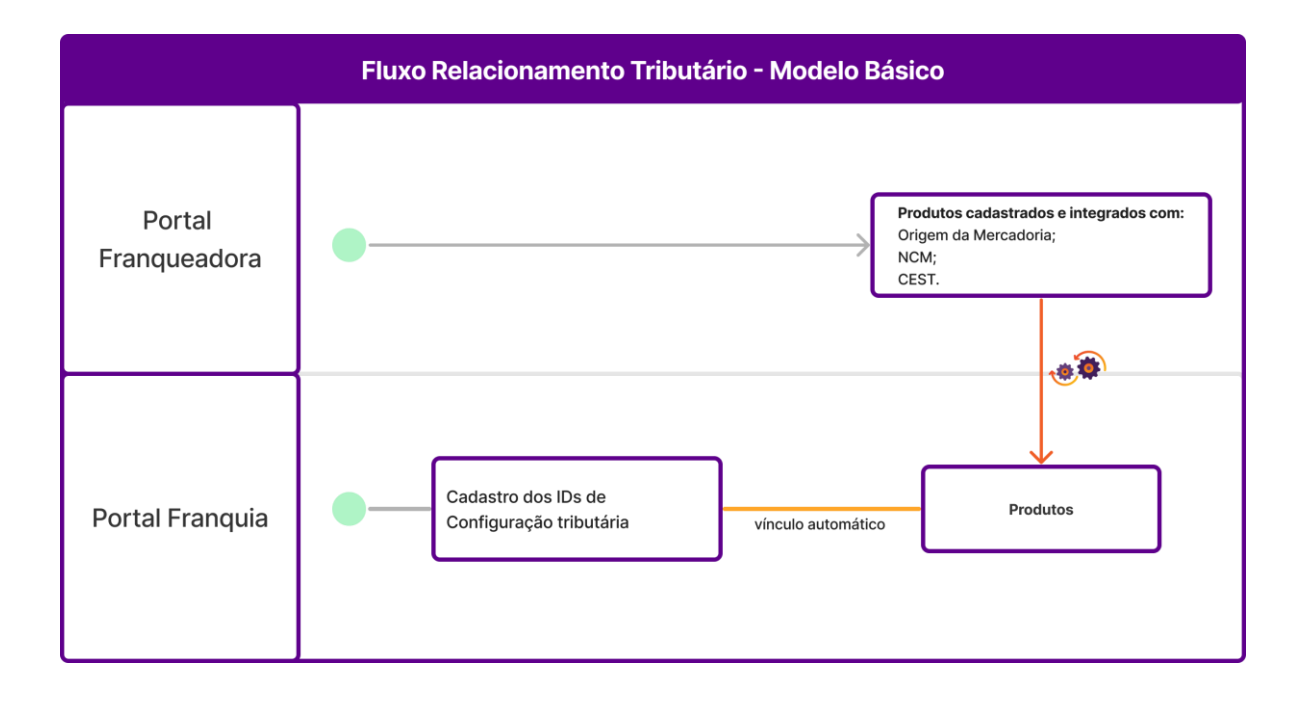

1) Neste modelo, a Franqueadora não será responsável pelo cadastro da configuração tributária. Apenas será responsável pelo cadastro do produto conforme definição da integração. Este cadastro, será integrado aos portais das franquias contendo todas as informações que forem vinculadas no momento do cadastro e de acordo com as definições da integração.

Para que o ID de detalhamento tributário seja vinculado corretamente, será necessário que estejam configurados os campos: Origem da Mercadoria, NCM e CEST (se for necessário).

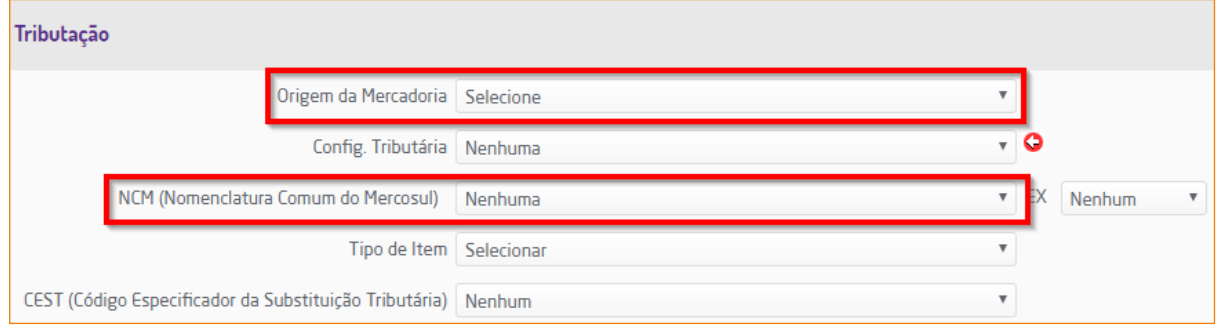

- 2) No Portal da Franquia, durante a implantação, o consultor realizará as parametrizações abaixo:
	- o **Empresa**

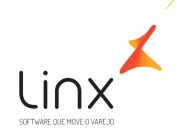

Na rotina Empresa > Dados da Empresa, será cadastrado a UF, Sistema de Tributação e Tipo de Atividade;

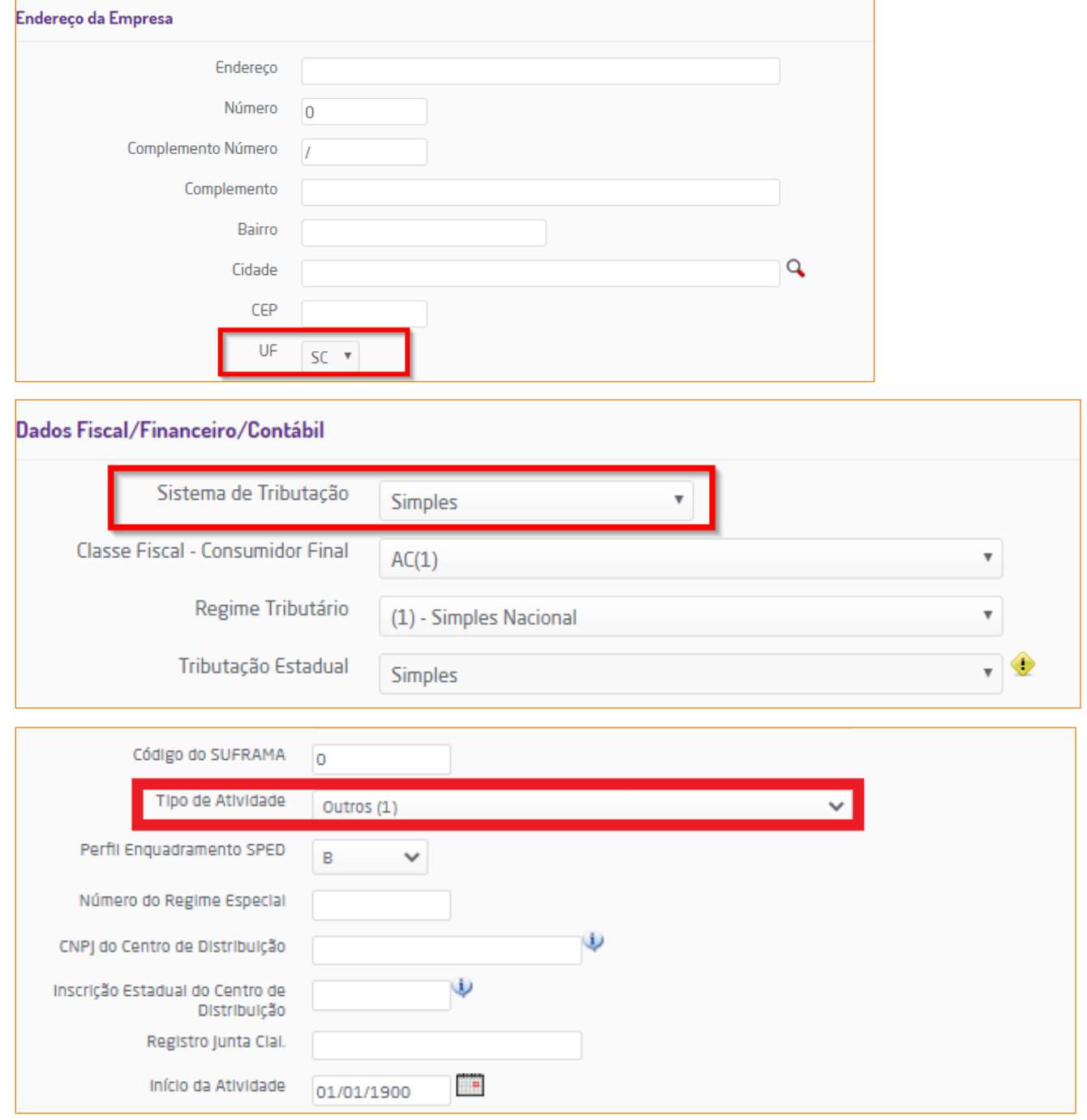

3) Com a integração cadastros dos produtos do portal franqueadora para as franquias e dados da empesa devidamente configurados no portal da franquia, o consultor parametrizará o detalhamento de configuração tributária.

A parametrização do detalhamento tributário deverá ser realizada no portal da franquia em Suprimentos > Estoque > Cadastros auxiliares > Configuração tributária. Os dados abaixo deverão ser parametrizados:

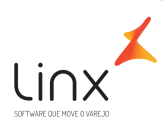

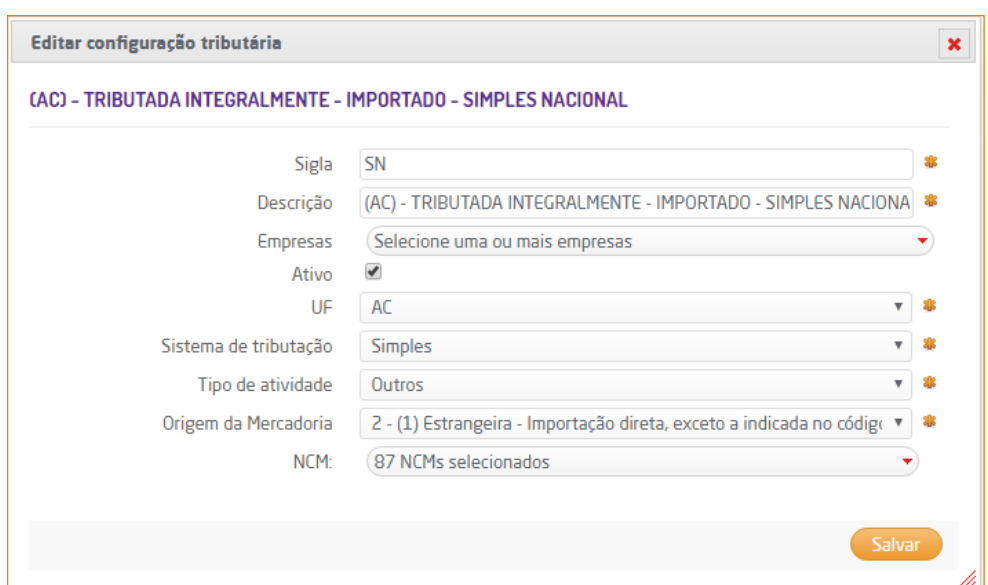

- o Empresas: deverá selecionar as empresas que poderão utilizar a regra;
- o Ativo: marcar ativo se é uma regra aplicável;
- o UF: estado das empresas para o qual a regra deverá ser aplicada;
- o Sistema de tributação: sistema de tributação das empresas para o qual a regra deverá ser aplicada;
- o Tipo de Atividade: tipo de atividade das empresas para o qual a regra deverá ser aplicada;
- o Origem de mercadoria: deverá ser informado a Origem da Mercadoria que se aplicará a regra.
- o NCM: NCM(s) dos produtos que devem ser vinculados a esta ID de configuração tributária.
- 4) Após a parametrização, ocorrerá a validação dos dados e **vínculo automático** do ID de configuração tributária cadastrados no portal da franquia, aos produtos. O Relacionamento Tributário fará as seguintes validações:
	- o Validará em Empresa > Dados da empresa (em cada empresa) o regime tributário e UF da franquia, conferirá as amarrações das regras aplicadas na ID de configuração tributária, para observar quais regras ativas para aquele estado e regime da empresa.
	- o Validará cada produto integrado do portal franqueadora para a franquia, conferindo seus NCMS e Origem da mercadoria, realizando assim a amarração do produto com a regra tributária a ser aplicada.

#### **CEST**

Se a franquia utilizar o CEST para determinar a configuração tributária (*parâmetro "Exibir CEST na configuração tributária" em Empresa > Parâmetros Globais > Acesso Restrito > Fiscal*), além das regras de origem de mercadoria e NCM poderá ser utilizado o CEST do produto.

É possível selecionar apenas um CEST para cada ID de configuração tributária e o produto deverá ter em seu cadastrado o CEST configurado para que seja amarrado corretamente a cada ID.

Exemplo: Se for criado um detalhamento de configuração tributária com Origem de mercadoria 1, NCM 71179000 (podem ser incluídas mais de uma NCM) e CEST 20.029.01 (somente um CEST para cada ID/Config. tributária), a vinculação do ID de configuração tributária no cadastro do Produto será

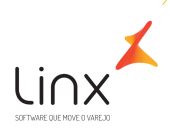

realizada somente se o produto estiver com Origem 1, NCM 71179000 e CEST 20.029.01. Se apenas duas das condições forem verdadeiras, não será associado ao produto e se não existir detalhamento tributário configurado com os dados do produto, o produto será associado ao ID de menor valor.

Caso a NCM e Origem de um produto não esteja vinculado a nenhuma regra de configuração tributária cadastrada no portal da franquia, o produto será associado ao menor ID de configuração tributária disponível cadastrado no portal da franquia. Por isso é importante manter a amarração das regras, para que a tributação seja feita de acordo com a legislação para aquele item, uma vez que o vínculo é automático.

O vínculo é automático, mas **a franqueadora não fica responsável** pelos percentuais de tributação nem mesmo a amarração das suas franquias, ficando sob responsabilidade de cada franqueado.

#### **Atenção!**

- **Os cadastros da configuração tributária, não são realizados no portal da Franqueadora, pois não há integração entre Franqueadora e Franquias neste modelo.**
- **O Relacionamento Tributário só pode ser habilitado em portais com Integração de Entrada de Produtos (Web Service de Entrada) ou Integração Microvix (franqueadora X franquias).**
- **Portais que realizam o cadastro de produtos manualmente não podem ativar o Relacionamento tributário.**

#### **Benefícios do Relacionamento Tributário:**

- Autonomia das franquias para realização dos cadastros de configuração tributária.
- Eliminação da necessidade de relacionamentos manuais, uma vez que os produtos recebidos via integração serão automaticamente relacionados às IDs Tributárias cadastradas.

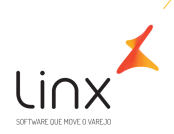

# <span id="page-7-0"></span>1.1.2 INTEGRAÇÃO TRIBUTÁRIA – MODELO COMPLETO

Neste modelo, haverá integração completa das Configurações Tributárias entre Franqueadora e Franquias. A Franqueadora deverá realizar os cadastros das Naturezas de Operação, Classes Fiscais, IDs de configuração tributária e detalhamentos, que serão integrados para as franquias e lojas próprias.

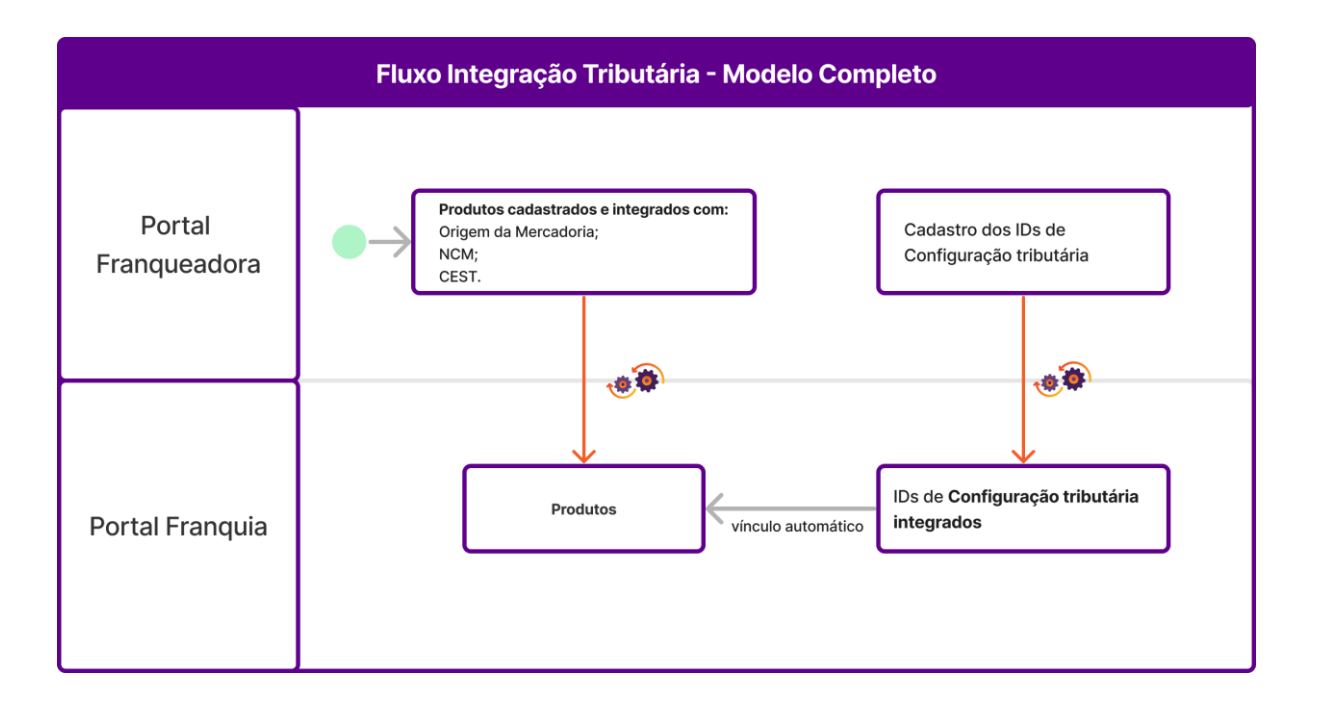

1) Neste modelo, a Franqueadora será responsável pelo cadastro da configuração tributária e pelo cadastro do produto.

A Franqueadora deverá realizar previamente os cadastros das Naturezas de Operação, Classes Fiscais, ID de configuração tributária e detalhamentos. Para cada Franquia, serão integradas apenas as configurações tributárias correspondentes ao seu **Estado (UF), Sistema de Tributação e Tipo de Atividade**. Para que a integração ocorra de forma adequada, é necessário que algumas informações estejam cadastradas corretamente nos portais das franquias.

2) Durante a implantação de uma franquia, o consultor realizará as parametrizações abaixo:

## o **Empresa**

Na rotina Empresa > Dados da Empresa, será cadastrado a UF, Sistema de Tributação e Tipo de Atividade;

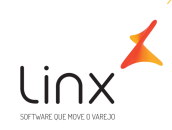

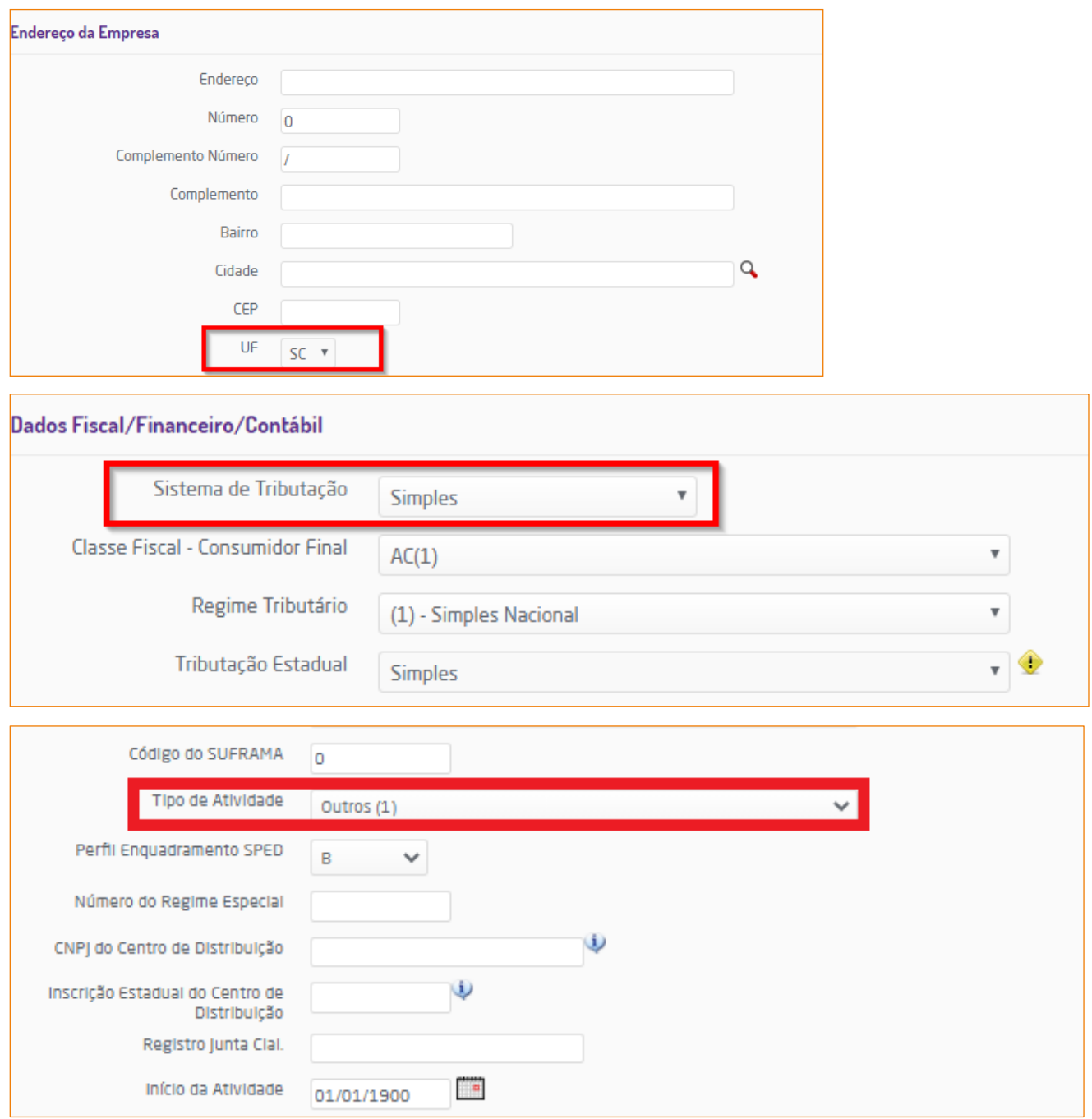

3) Os campos da Origem da Mercadoria, NCM e CEST dentro do cadastro de produtos, deverão estar preenchidos (esses campos já são enviados na integração a partir do que for definido no portal franqueadora), conforme imagem abaixo:

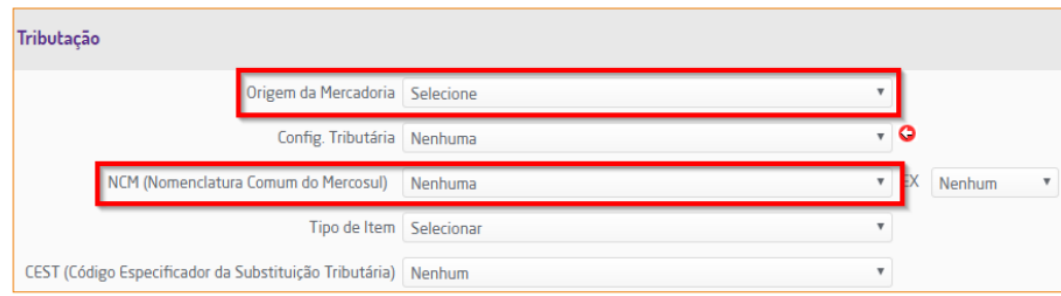

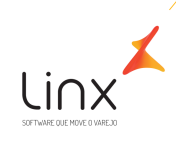

4) O detalhamento de configuração tributária, deverá ser cadastrado no Portal Franqueadora conforme abaixo:

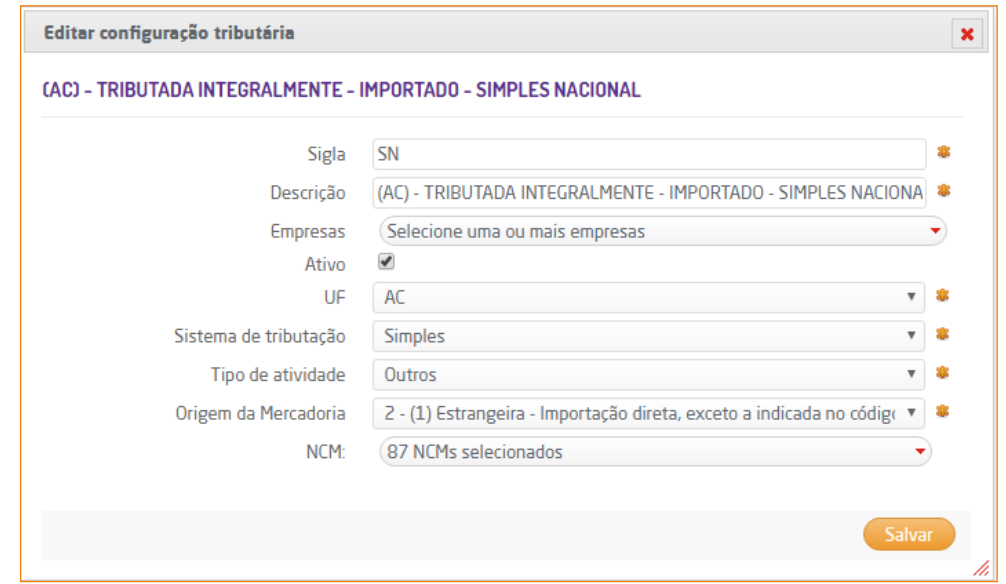

- o Ativo: marcar ativo se é uma regra aplicável;
- o UF: estado das empresas para o qual a regra deverá ser aplicada;
- o Sistema de tributação: sistema de tributação das empresas para o qual a regra deverá ser aplicada;
- o Tipo de Atividade: tipo de atividade das empresas para o qual a regra deverá ser aplicada;
- o Origem de mercadoria: deverá ser informado a Origem da Mercadoria que se aplicará a regra.
- o NCM: NCM(s) dos produtos que devem ser vinculados a esta ID de configuração tributária.

*Obs. Deverá ser cadastrado detalhamento no portal franqueadora, considerando todos os cenários de franquias, tendo em vista o tipo de atividade e sistema de tributação que as franquias pertencem.* 

- 5) Após a parametrização, ocorrerá a validação dos dados e **vínculo automático** do ID de configuração tributária. A Integração tributária – modelo completo, fará as seguintes validações:
	- o Validará em Empresa > Dados da empresa de cada franquia a UF, Sistema de Tributação e Tipo de Atividade. Com base nestas informações, o detalhamento de configuração será integrado ao portal da franquia.
	- o Validará cada produto integrado do portal franqueadora para a franquia, conferindo seus NCMS e Origem da mercadoria, realizando assim a amarração do produto com a regra tributária a ser aplicada.

### **CEST**

Se a franquia utilizar o CEST para determinar a configuração tributária (*parâmetro "Exibir CEST na configuração tributária" em Empresa > Parâmetros Globais > Acesso Restrito > Fiscal*), além das regras de origem de mercadoria e NCM poderá ser utilizado o CEST do produto.

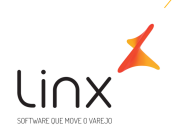

É possível selecionar apenas um CEST para cada ID de configuração tributária e o produto deverá ter em seu cadastrado o CEST configurado para que seja amarrado corretamente a cada ID.

Exemplo: Se for criado um detalhamento de configuração tributária com Origem de mercadoria 1, NCM 71179000 (podem ser incluídas mais de uma NCM) e CEST 20.029.01 (somente um CEST para cada ID/Config. tributária), a vinculação do ID de configuração tributária no cadastro do Produto será realizada somente se o produto estiver com Origem 1, NCM 71179000 e CEST 20.029.01. Se apenas duas das condições forem verdadeiras, não será associado ao produto e se não existir detalhamento tributário configurado com os dados do produto, o produto será associado ao ID de menor valor.

Caso a NCM/CEST e Origem de um produto não esteja vinculado a nenhuma regra de configuração tributária integrada ao portal da franquia, o produto será associado ao menor ID de configuração tributária disponível no portal da franquia. Por isso é importante manter a amarração das regras, para que a tributação seja feita de acordo com a legislação para aquele item, uma vez que o vínculo é automático.

### **Dados Integrados no Modelo Completo:**

- clientes fornec ramo atividade: Ramos de atividade IDs entre 1000 e 10000
- movimento\_observacoes: Observações IDs acima de 10000
- cfops: Naturezas de operação IDs acima de 10000
- config tributaria: Configurações tributárias IDs acima de 10000
- config\_tributaria\_empresa Relacionamento da configuração tributária com a empresa
- clientes fornec classe fiscal: Classe fiscal IDs acima de 10000
- clientes fornec classe fiscal regra: Regras das classes fiscais IDs acima de 10000
- config\_tributaria\_detalhes: Detalhamento da configuração tributaria IDs acima de 10000000
- config tributaria detalhes tributacao: Tributação da configuração tributária IDs acima de 10000
- inventario\_terceiros\_cfop: Dos tipos 3 e 4

*Obs. Ao habilitar a configuração tributária em uma rede, todos os cadastros que estiverem abaixo do range de integração serão desativados.*

#### **Atenção!**

- **A franquia não poderá alterar os cadastros de configuração tributária integrados.**
- **A franqueadora é responsável pelo detalhamento de configuração tributária de todas as franquias e lojas próprias.**
- **Serão integrados diversos cadastros, incluindo: Naturezas de Operação, Configurações Tributárias, Classes Fiscais e demais detalhamentos.**
- **As configurações tributárias serão integradas apenas para as franquias que correspondem ao estado, sistema de tributação e tipo de atividade. Dessa forma, não serão carregados no portal da franquia todos os detalhamentos criados no portal da franqueadora, somente serão integrados o que corresponder aos dados da franquia (UF, Sistema de tributação e tipo de atividade).**

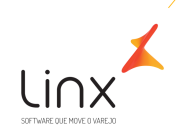

# **Benefícios do Modelo Completo de Integração Tributária:**

- Centralização dos cadastros de configuração tributária através de uma interface automatizada.
- Flexibilidade e agilidade na atualização das configurações tributárias.

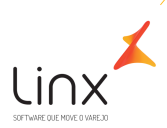

# <span id="page-12-0"></span>Quadro de Revisões

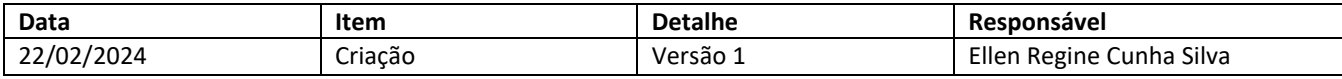